## *configuration du tableau : choix des colonnes apparentes*

Cliquez sur la clé en haut à droite pour sélectionner les colonnes qui vous intéressent

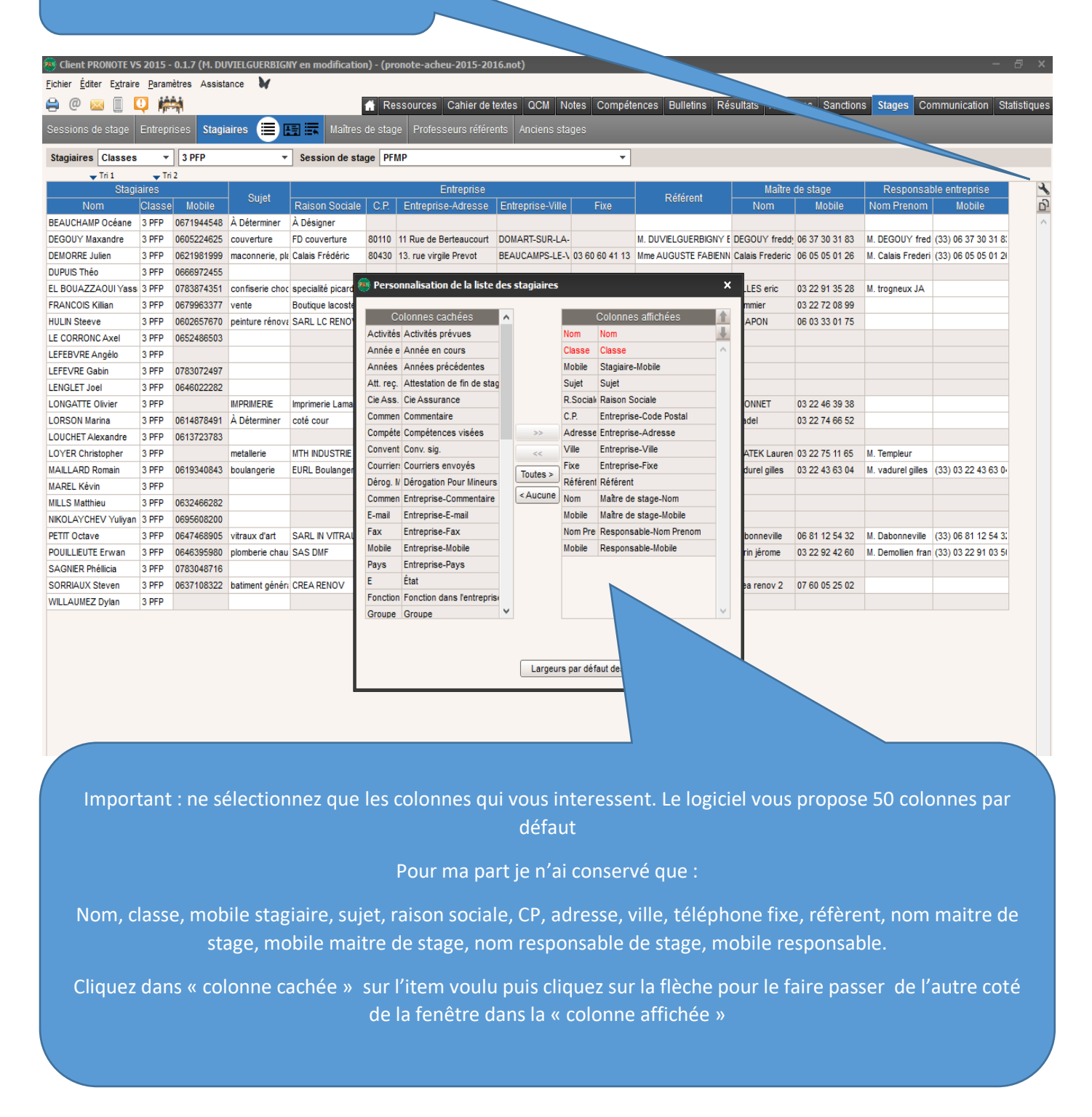

*Ensuite vous pouvez placer les colonnes dans l'ordre que vous voulez en cliquant dessus (en haut dans le bandeau bleu) et en faisant glisser à l'endroit voulu. Vous pouvez également réduire la largeur en cliquant sur la limite de la colonne et en faisant glisser*

*Bon courage à tous Benoit Duvielguerbigny*